## **Starting Cassandra on Windows**

You can start or stop Cassandra the Windows Services panel.

To start Cassandra on Windows:

• Open the Windows Service panel, locate the Apache Cassandra 3.11.10 service and start it.

To stop Cassandra on Windows:

• Locate the Apache Cassandra 3.11.10 service and stop it.

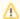

It is recommended to issue the "nodetool drain" command before stopping the Cassandra service to ensure all data is committed to disk.

## What's next?

Installing TWCloud on Windows